# DHCPv6-configuratie en -bewaking met RV32x VPN-router Series J.

## Doel

Dit artikel leidt u door de instellingen van DHCP IPv6 en verklaart de pagina DHCP IPv6 Status op de RV32x VPN routerserie. DHCP is een netwerkprotocol dat een server, in dit geval de router, toestaat om IP adressen aan apparaten toe te wijzen die op zijn netwerken van een pool van geldige adressen worden aangesloten. Het is een efficiënte manier voor apparaten op een netwerk om automatisch IP adressen te verwerven. Deze instellingen kunnen worden ingesteld en worden uitgelegd in het gedeelte **DHCP Setup**. De sectie DHCP Status geeft een verklaring van de DHCP-informatie die deze optie weergeeft.

## Toepassbaar apparaat

- ・ RV320 VPN-router met dubbel WAN
- ・ RV325 Gigabit VPN-router met dubbel WAN

# **Softwareversie**

 $\cdot$  v1.1.0.09

### DHCP-instelling Ī

Stap 1. Meld u aan bij het hulpprogramma Router Configuration en kies DHCP > DHCPinstelling. De pagina DHCP Setup wordt geopend:

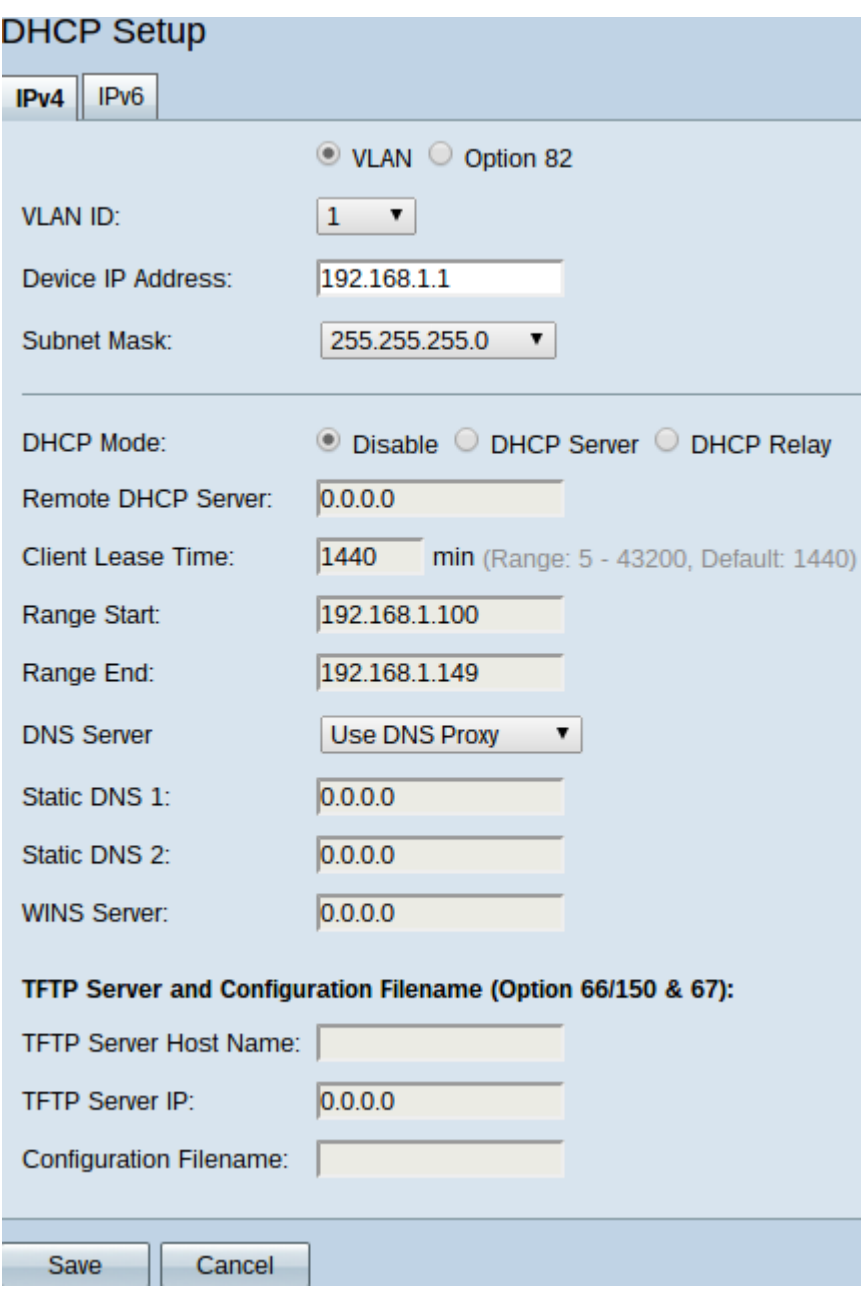

Stap 2. Klik op het tabblad IPv6 om de DHCP IPv6-instellingen te configureren.

Opmerking: het tabblad IPv6 is alleen beschikbaar indien IP-telefoon met dubbele stack is ingeschakeld op de pagina Network Setup.

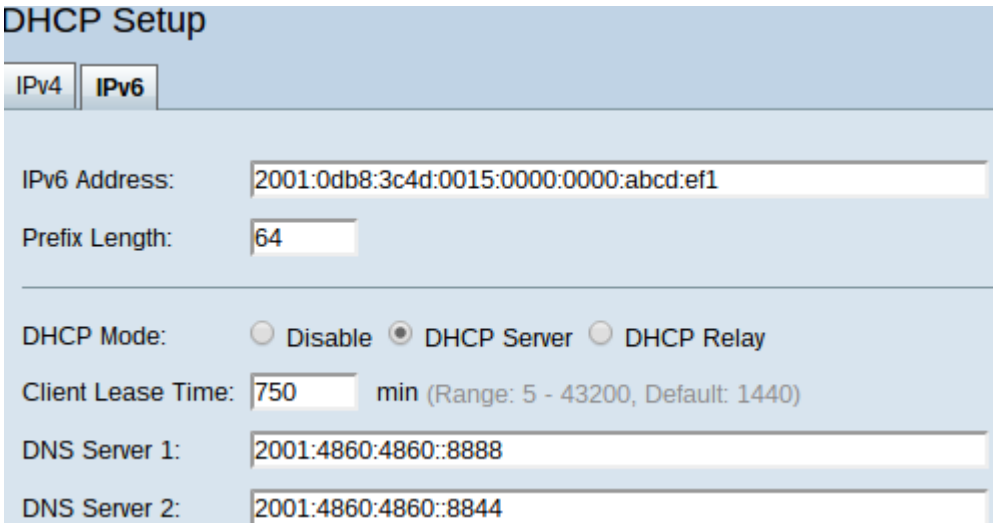

Stap 3. Voer het IPv6-adres in voor de router in het veld IPv6-adres. Het IPv6-adres is het 128-bits identificatienummer dat zodanig wordt gebruikt dat apparaten met elkaar kunnen communiceren.

Stap 4. Voer de prefixlengte in voor het IPv6-adres van de router in het veld Lengte prefixeren om het subtype van het IPv6-adres op te zetten.

Stap 5. Klik in het veld DHCP-modus op de gewenste radioknop om de modus DHCP voor gebruik te kiezen.

・ Schakel DHCP op de router uit. Geen andere parameters kunnen worden bewerkt.

・ DHCP-server — Router werkt als DHCP-server. Handelt het DHCP-verzoek van klanten en wijst IPv6-adressen aan.

・ DHCP Relay — Router geeft DHCP-verzoeken en antwoorden op een andere DHCPserver door. Het doet geen IPv6-adressering op andere apparaten. Geen andere parameters kunnen worden bewerkt.

Stap 6. Voer in minuten tijd in voor de leaseperiode in het veld Clienttijd. Het is de hoeveelheid tijd die een client met de router kan verbinden met het IP-adres dat hij via het DHCP-proces heeft gekregen.

Stap 7. (Optioneel) Statische DNS-servers kunnen snellere DNS-vragen bieden dan dynamisch toegewezen DNS-servers, omdat ze niet op zoek hoeven te gaan naar een server. Voer het IPv6-adres in van statische DNS-servers in de DNS 1- en DNS 2-velden indien gewenst. De DNS 2-server wordt gebruikt als de DNS 1-server niet beschikbaar is.

Opmerking: De tabel met IPv6-adresgroep toont het bereik van IPv6-adressen dat met DHCP kan worden toegewezen. Dit kan worden toegevoegd of aangepast.

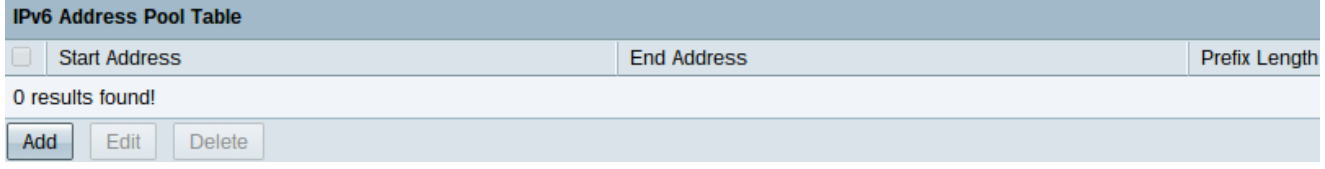

Stap 8. Klik op Add om een adresbereik in te voeren. Het Start Adres, Eindadres en de velden Lengte prefixeren in de IPv6-adrestabel kunnen worden bewerkt.

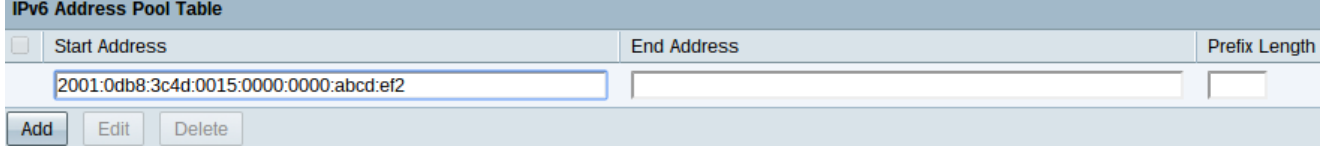

Stap 9. Voer het beginnende IPv6-adres, het eindigende IPv6-adres en de prefix lengte van zulk bereik in hun respectieve velden in.

Stap 10. Klik op Save om toevoegingen aan de IPv6-adrestabel op te slaan.

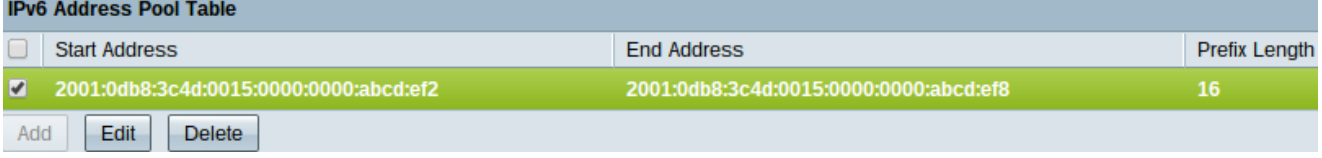

Stap 1. Als u een bereik van de IPv6-adresgroep wilt wijzigen, schakelt u het vakje in het gewenste bereik in.

Stap 12. Klik op Bewerken om een ingang te bewerken - de velden die u invoert, worden bewerkt - of klik op Verwijderen om een bereik van de IPv6-adresgroep te verwijderen.

Stap 13. Klik op Save om de IPv6-DHCP-instellingen te voltooien.

#### DHCP-status Ī

Stap 1. Meld u aan bij het hulpprogramma Router Configuration en kies DHCP > DHCPstatus. De pagina DHCP-status wordt geopend:

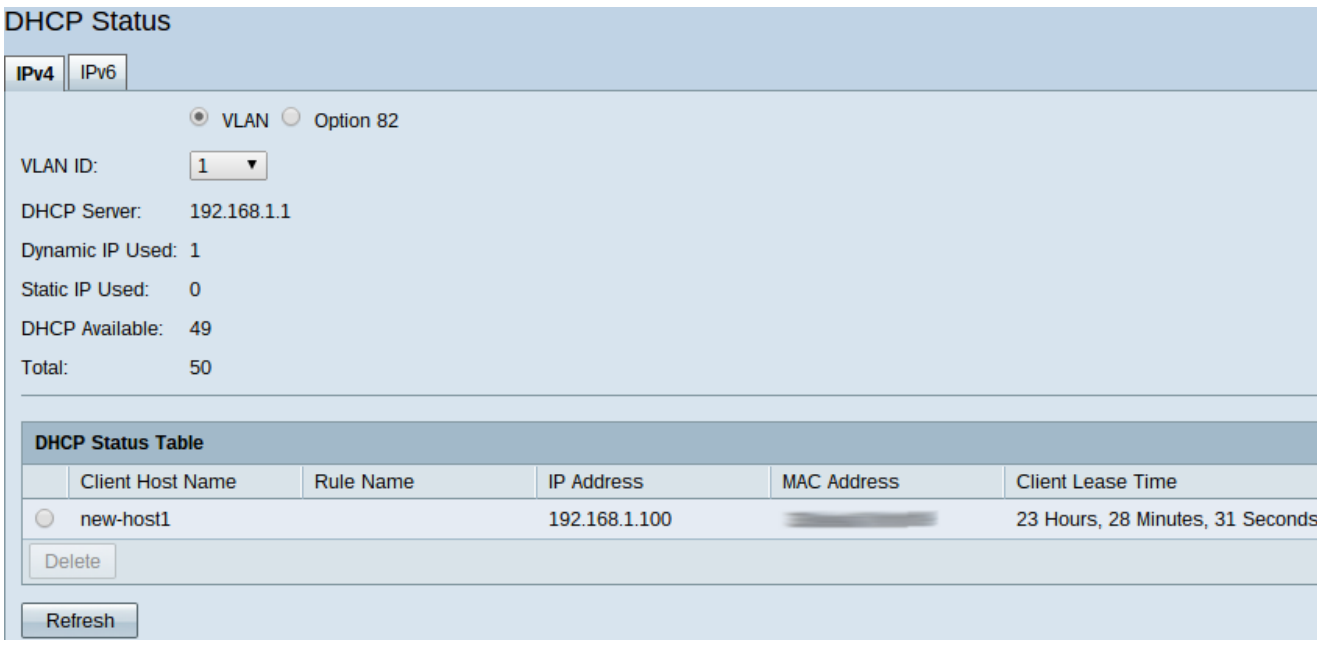

Opmerking: DHCP-status geeft informatie weer over de DHCP-server en de DHCP-clients.

Stap 2. Klik op het tabblad IPv6 om IPv6-informatie weer te geven.

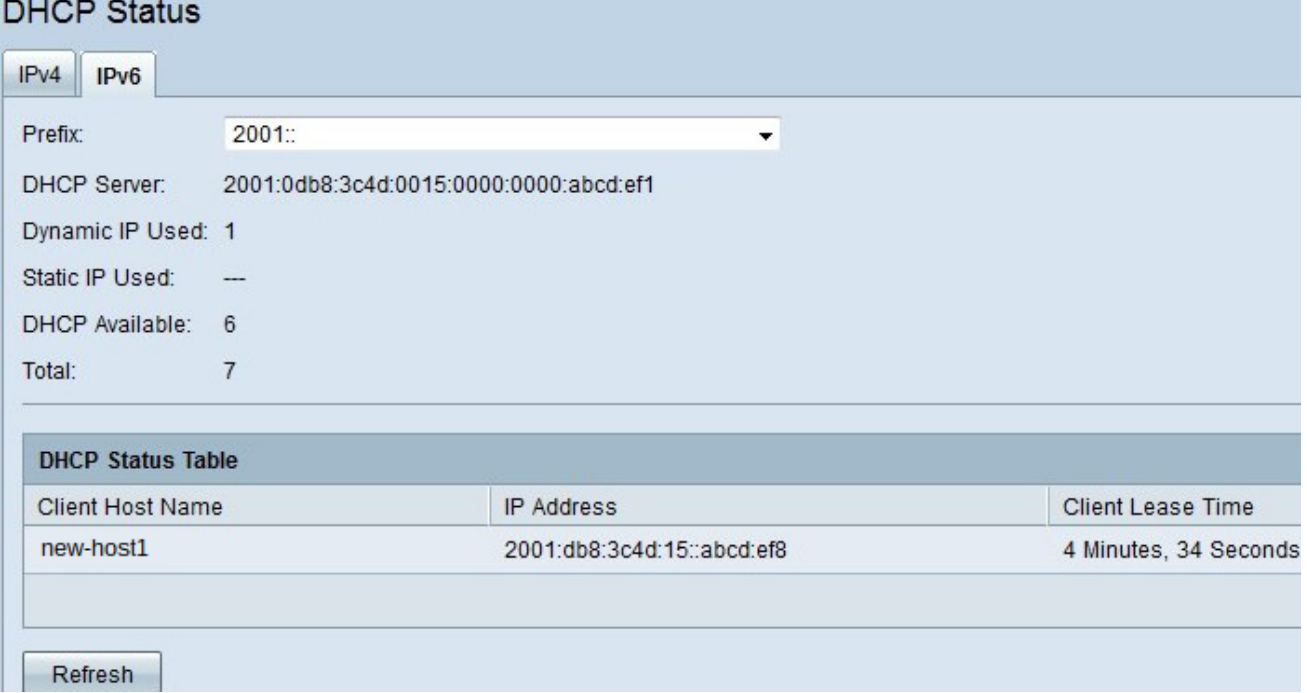

Stap 3. Kies het IPv6-prefix waarover u informatie uit de vervolgkeuzelijst Prefixeren wilt bekijken.

De volgende statussen worden weergegeven:

・ DHCP-server - Hiermee wordt het IPv6-adres van de DHCP-server weergegeven die op de router wordt gebruikt.

・ Dynamische IP die wordt gebruikt — Hiermee wordt het aantal dynamische IPv6 adressen weergegeven dat momenteel wordt gebruikt.

・ Gebruikte statische IP — niet van toepassing voor IPv6.

・ DHCP Beschikbaar — Hiermee geeft u het aantal beschikbare dynamische IPv6 adressen weer dat de DHCP-server heeft.

・ Totaal — Hiermee wordt het totale aantal IPv6-adressen weergegeven dat door de DHCP-server wordt beheerd.

Opmerking: De DHCP-statustabel geeft DHCP-clientinformatie weer. De volgende clientinformatie wordt weergegeven:

- $\cdot$  Clienthostnaam de naam van een apparaat op het netwerk.
- ・ IP Address Het dynamische IPv6-adres dat de DHCP-server aan de client toekent.

・ Client Lease Time — De exacte hoeveelheid tijd die een netwerkgebruiker kan hebben het IPv6-adres dat is toegewezen door de DHCP-server.

Stap 4. (Optioneel) Om de weergegeven gegevens bij te werken, klikt u op Vernieuwen.